Verteilte Versionskontrolle mit Git Versionierung für OpenSourcler

> Sebastian "tokkee" Harl<br>Etakkee@dabian.cre> <tokkee@debian.org>

> OpenRheinRuhr 2010

14. November 2010

<span id="page-0-0"></span>**OPEN RHEIN** R **Fin Pott voll Software** 

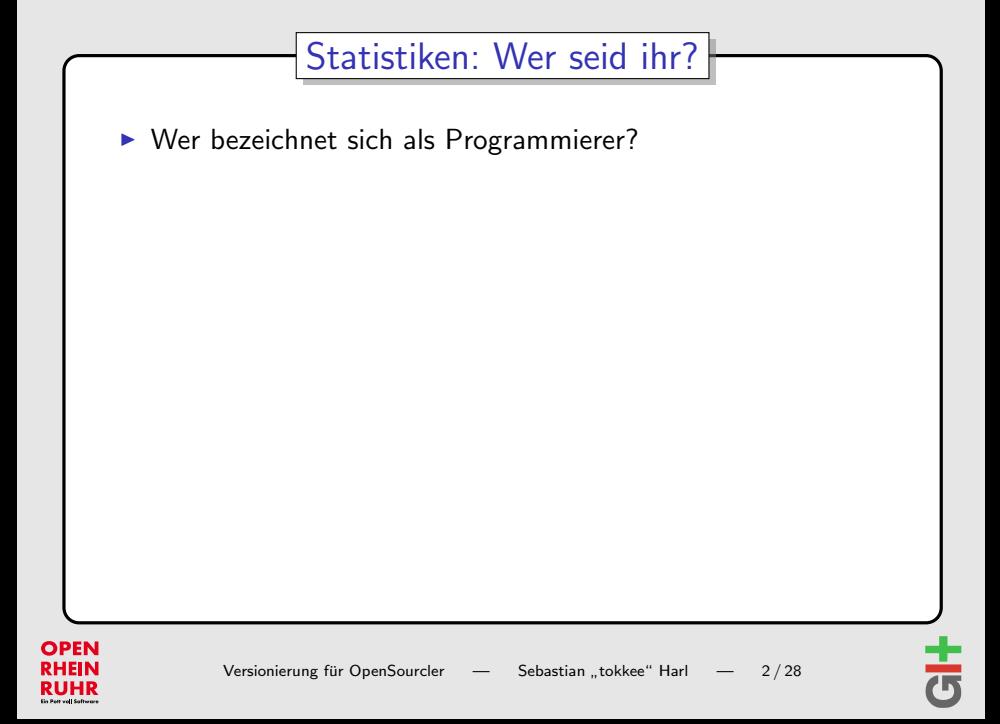

- $\triangleright$  Wer bezeichnet sich als Programmierer?
- ▶ Wer arbeitet an einem OpenSource-Projekt?

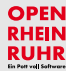

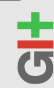

- $\triangleright$  Wer bezeichnet sich als Programmierer?
- ▶ Wer arbeitet an einem OpenSource-Projekt?
	- $\blacktriangleright$  ... mit mehr als 1 Entwickler?

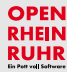

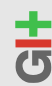

- $\triangleright$  Wer bezeichnet sich als Programmierer?
- ▶ Wer arbeitet an einem OpenSource-Projekt?
	- $\blacktriangleright$  ... mit mehr als 1 Entwickler?
	- $\triangleright$  mit mehr als 10 Entwicklern?

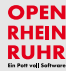

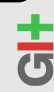

- $\triangleright$  Wer bezeichnet sich als Programmierer?
- ▶ Wer arbeitet an einem OpenSource-Projekt?
	- $\blacktriangleright$  ... mit mehr als 1 Entwickler?
	- $\blacktriangleright$  ... mit mehr als 10 Entwicklern?
	- $\triangleright$  mit mehr als 100 Entwicklern?

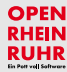

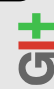

- $\triangleright$  Wer bezeichnet sich als Programmierer?
- ▶ Wer arbeitet an einem OpenSource-Projekt?
	- $\blacktriangleright$  ... mit mehr als 1 Entwickler?
	- $\triangleright$  mit mehr als 10 Entwicklern?
	- ▶ ... mit mehr als 100 Entwicklern?
	- $\blacktriangleright$  ... mit mehr als 1000 Entwicklern?

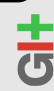

- $\triangleright$  Wer bezeichnet sich als Programmierer?
- ▶ Wer arbeitet an einem OpenSource-Projekt?
	- $\blacktriangleright$  ... mit mehr als 1 Entwickler?
	- $\triangleright$  mit mehr als 10 Entwicklern?
	- $\blacktriangleright$  ... mit mehr als 100 Entwicklern?
	- ▶ . . . mit mehr als 1000 Entwicklern?
- $\triangleright$  Wer hat schon ein Versionsverwaltungssystem (VCS) verwendet?

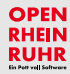

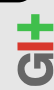

- $\triangleright$  Wer bezeichnet sich als Programmierer?
- ▶ Wer arbeitet an einem OpenSource-Projekt?
	- $\triangleright$  mit mehr als 1 Entwickler?
	- $\triangleright$  mit mehr als 10 Entwicklern?
	- $\blacktriangleright$  ... mit mehr als 100 Entwicklern?
	- ▶ . . . mit mehr als 1000 Entwicklern?
- $\triangleright$  Wer hat schon ein Versionsverwaltungssystem (VCS) verwendet?
- ▶ Wer hat schon ein zentrales VCS (CVS, SVN, ...) verwendet?

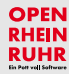

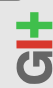

- $\triangleright$  Wer bezeichnet sich als Programmierer?
- ▶ Wer arbeitet an einem OpenSource-Projekt?
	- $\triangleright$  mit mehr als 1 Entwickler?
	- $\triangleright$  mit mehr als 10 Entwicklern?
	- $\blacktriangleright$  ... mit mehr als 100 Entwicklern?
	- ▶ . . . mit mehr als 1000 Entwicklern?
- $\triangleright$  Wer hat schon ein Versionsverwaltungssystem (VCS) verwendet?
- ▶ Wer hat schon ein zentrales VCS (CVS, SVN, ...) verwendet?
- $\triangleright$  Wer hat schon ein dezentrales VCS (Git, bzr, Mercurial, ...) verwendet?

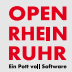

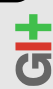

- $\triangleright$  Wer bezeichnet sich als Programmierer?
- ▶ Wer arbeitet an einem OpenSource-Projekt?
	- $\triangleright$  mit mehr als 1 Entwickler?
	- $\triangleright$  mit mehr als 10 Entwicklern?
	- $\blacktriangleright$  ... mit mehr als 100 Entwicklern?
	- ▶ . . . mit mehr als 1000 Entwicklern?
- $\triangleright$  Wer hat schon ein Versionsverwaltungssystem (VCS) verwendet?
- ▶ Wer hat schon ein zentrales VCS (CVS, SVN, ...) verwendet?
- $\triangleright$  Wer hat schon ein dezentrales VCS (Git, bzr, Mercurial, ...) verwendet?
- $\triangleright$  Wer hat schon mit Git gearbeitet?

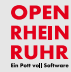

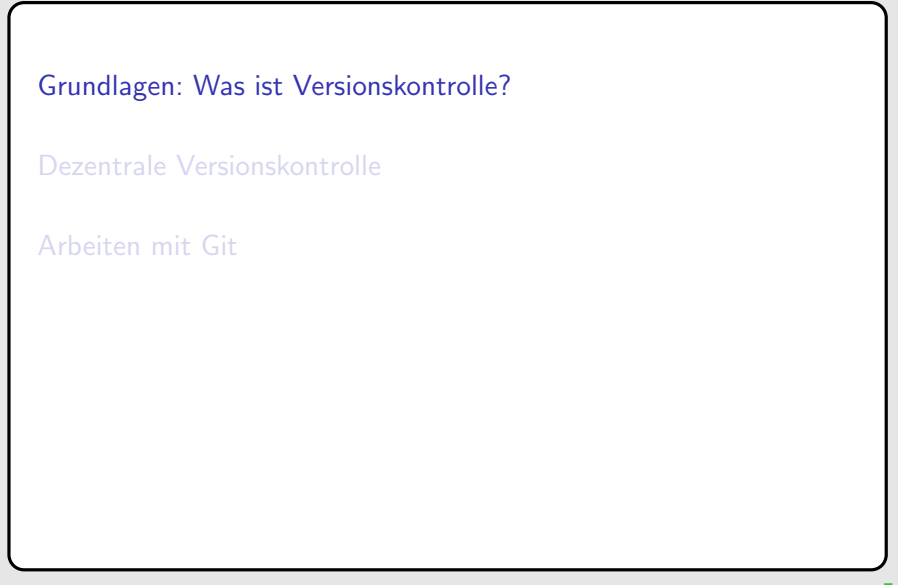

<span id="page-11-0"></span>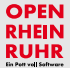

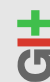

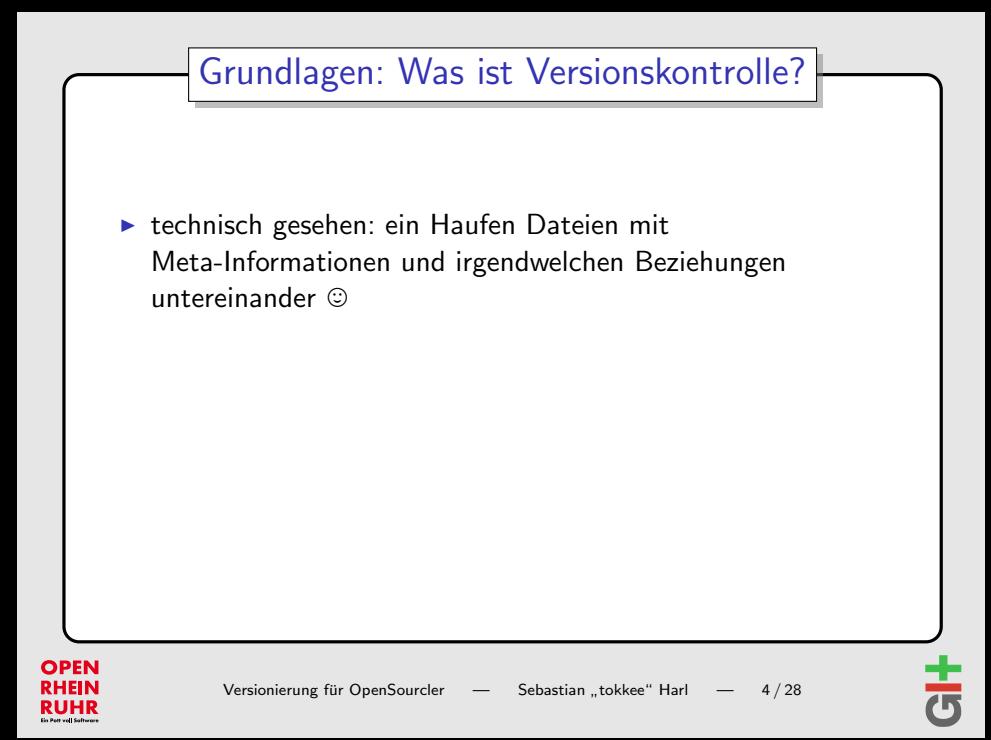

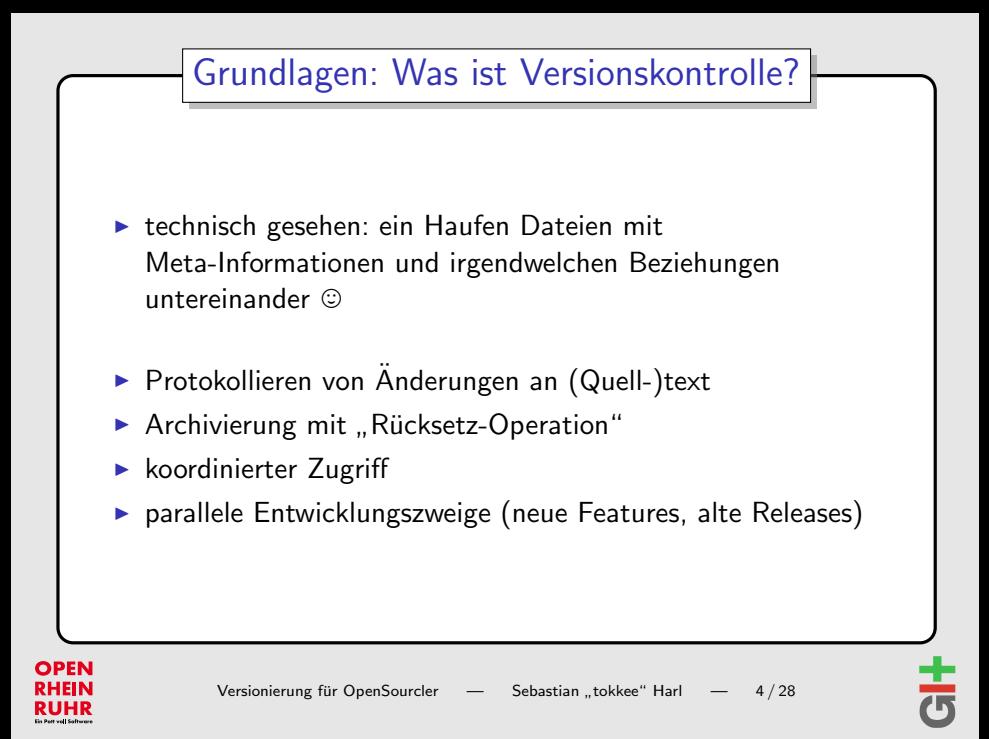

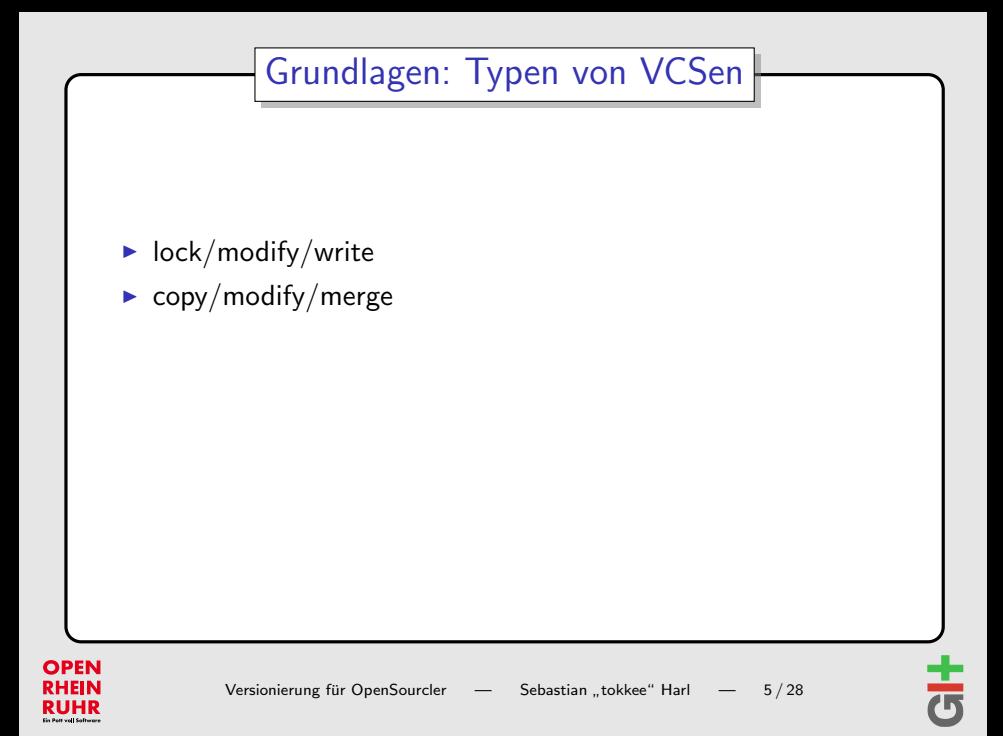

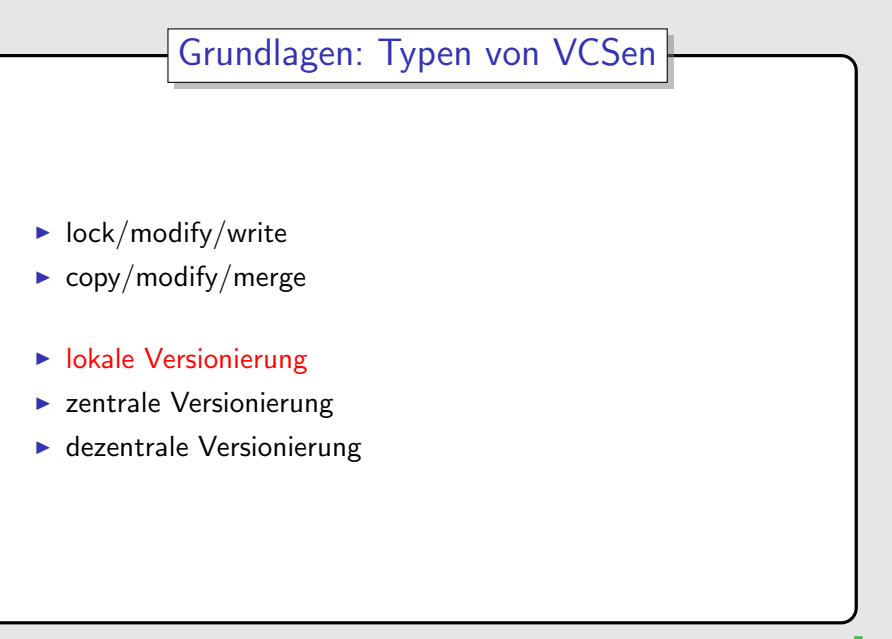

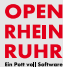

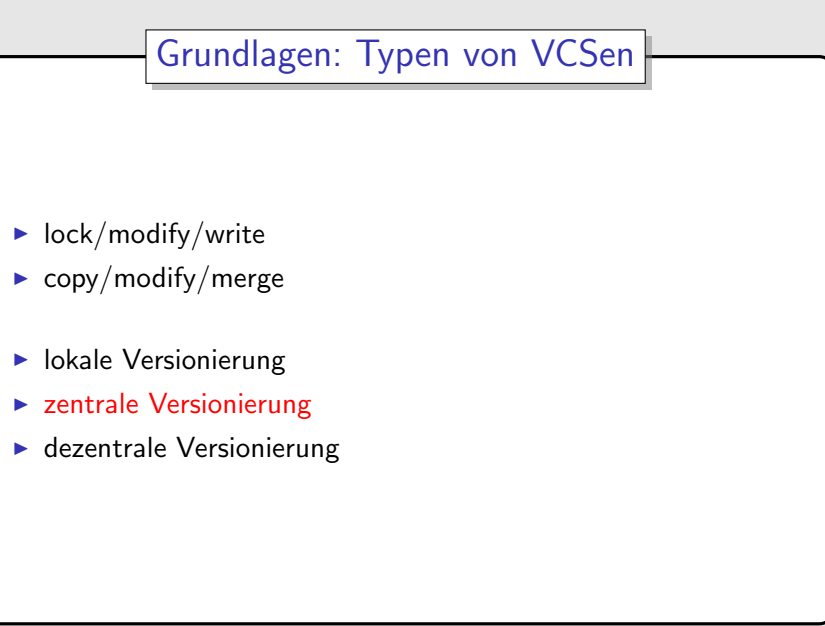

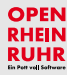

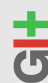

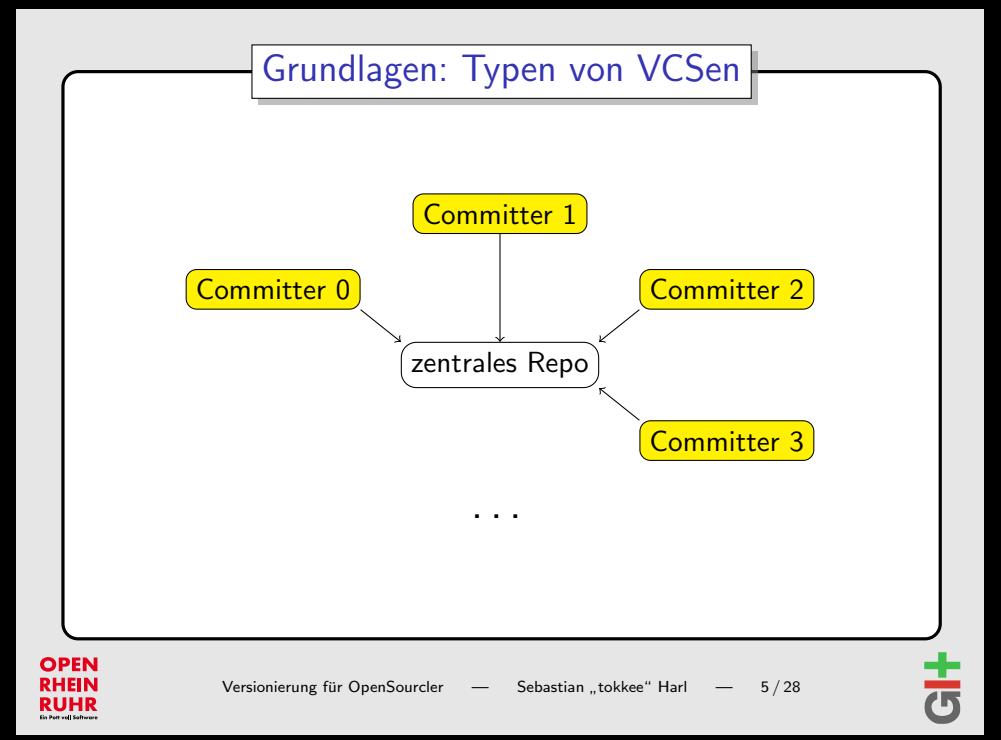

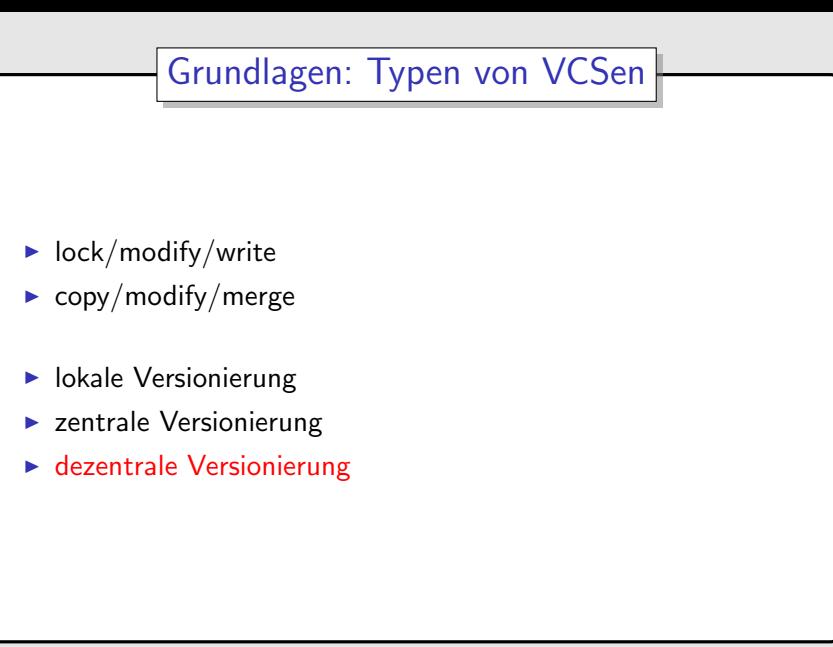

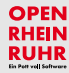

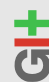

[Grundlagen: Was ist Versionskontrolle?](#page-11-0)

[Dezentrale Versionskontrolle](#page-19-0)

[Arbeiten mit Git](#page-31-0)

<span id="page-19-0"></span>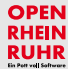

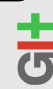

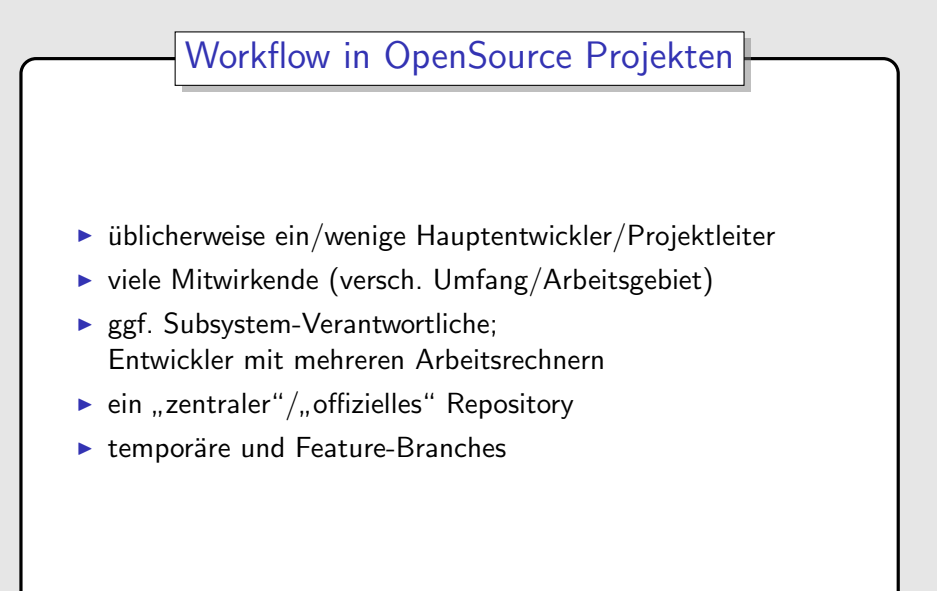

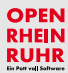

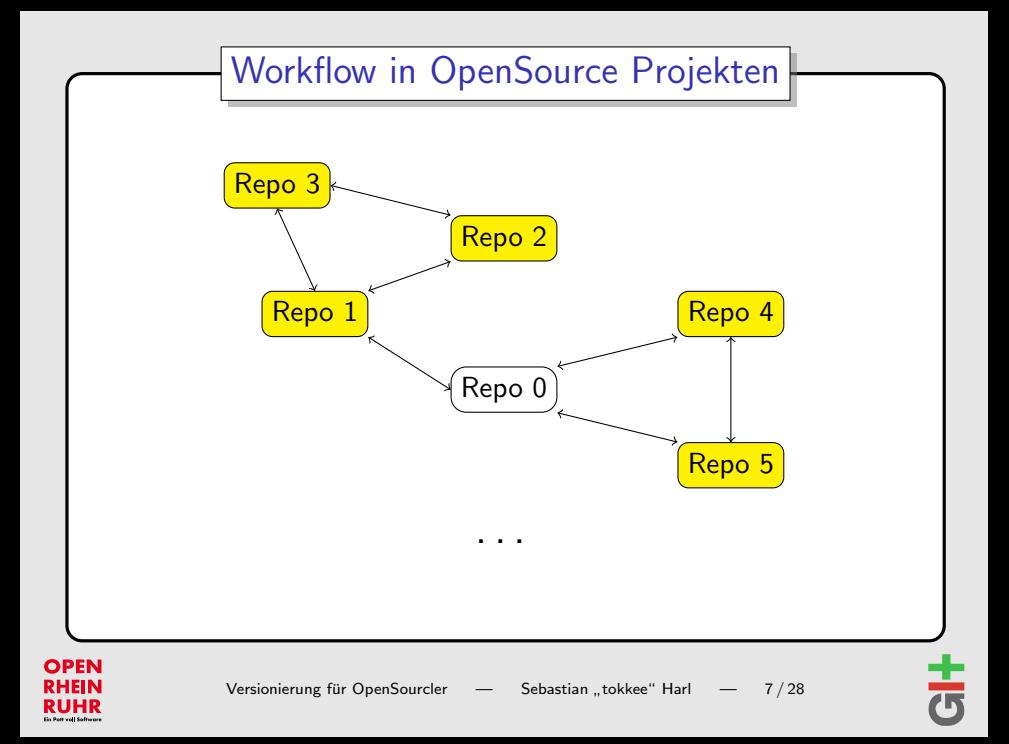

## Grundlagen von dezentralen VCSen

- ▶ "Peer-to-Peer" Ansatz "
- $\triangleright$  jede Arbeitskopie bringt ein komplettes Repository mit (Klon)
- $\blacktriangleright$  gearbeitet wird auf lokalem Repository
	- $\Rightarrow$  kein Netzwerk-Zugriff nötig
	- ⇒ Operationen schnell
	- $\Rightarrow$  Offline-Arbeit möglich
- ► automatisches "Backup" durch Repository-Klons
- $\blacktriangleright$  Zusammenführen meist auf Basis eines "Web-of-Trust"

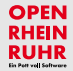

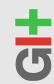

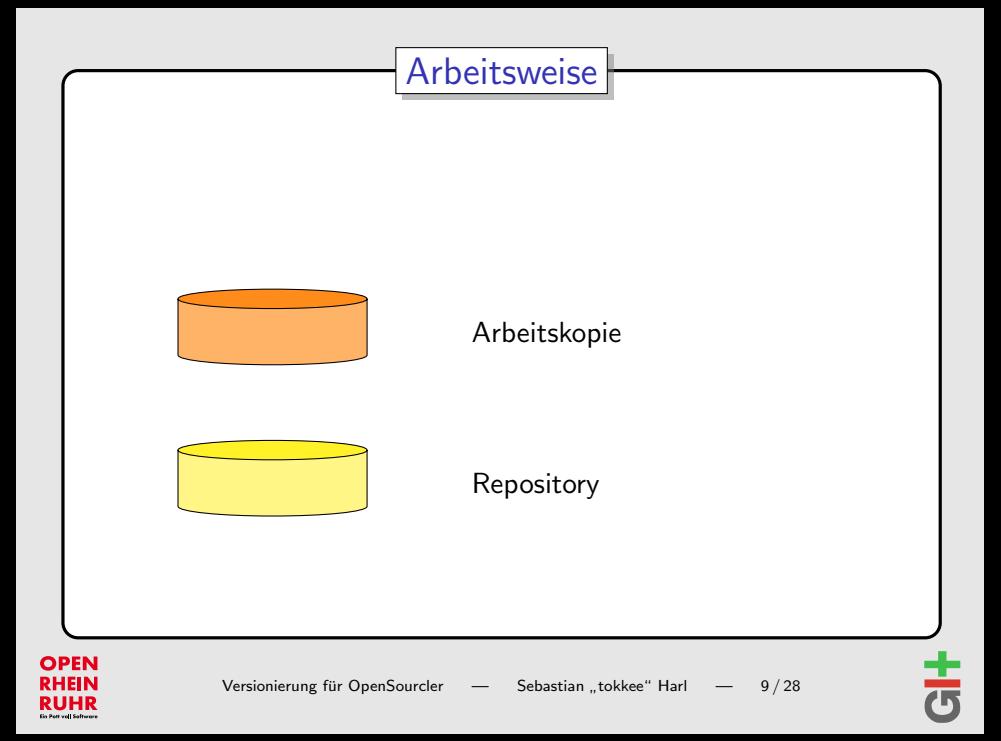

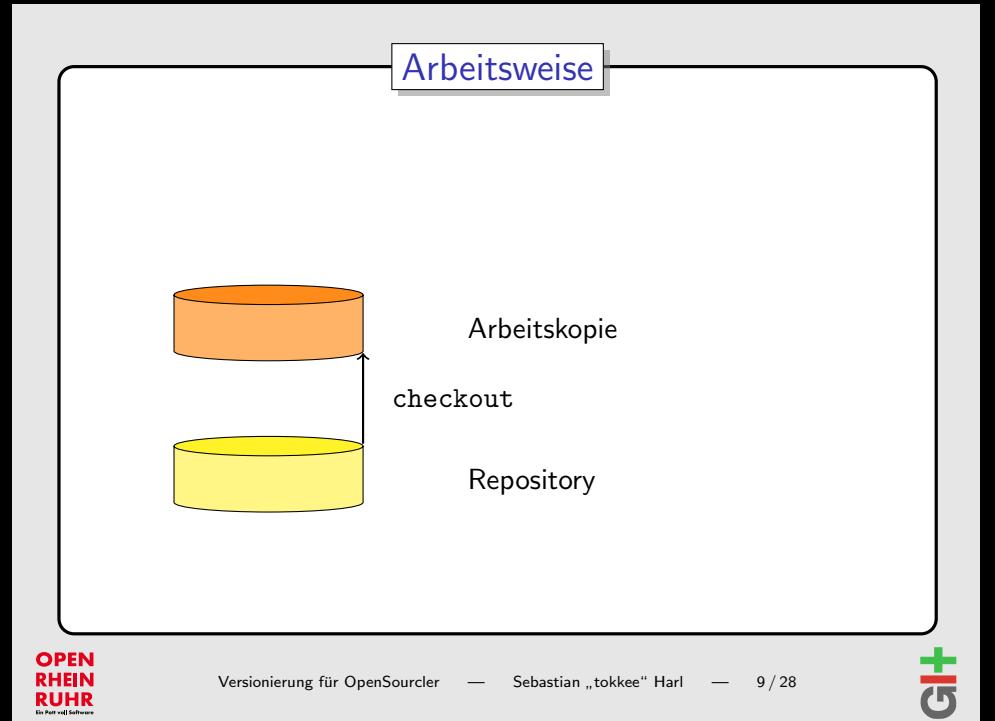

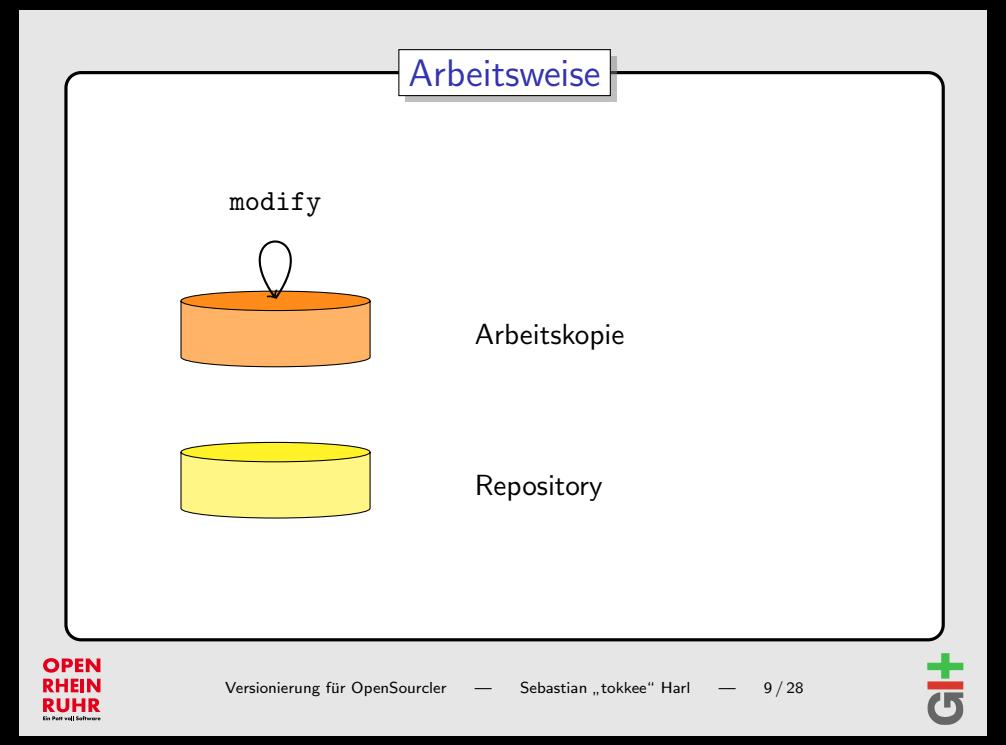

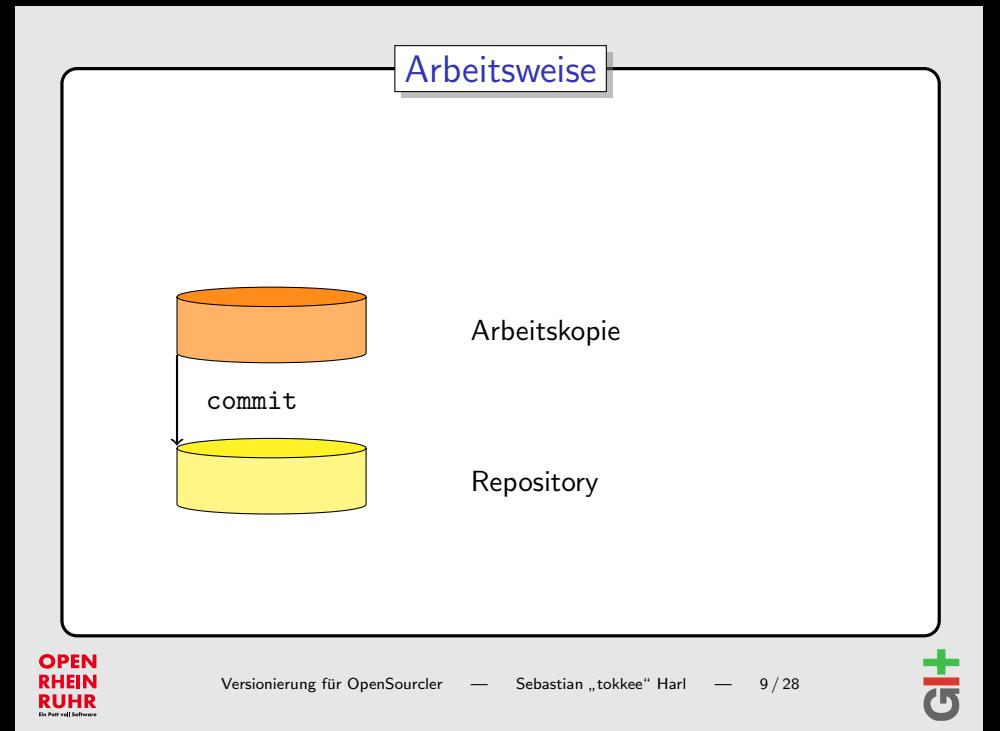

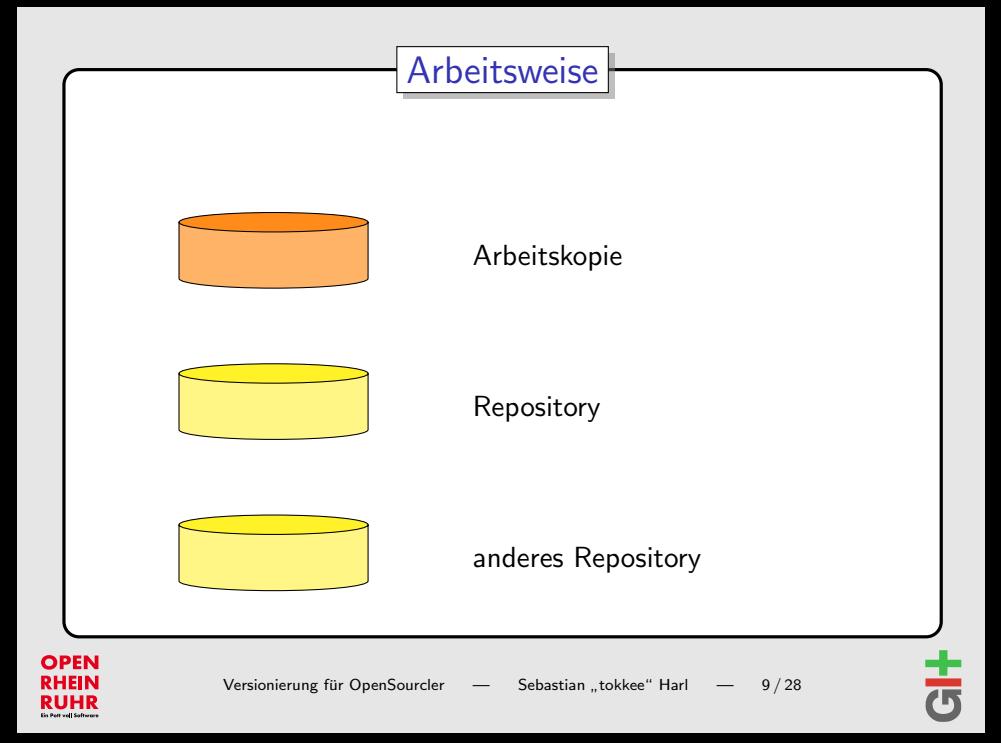

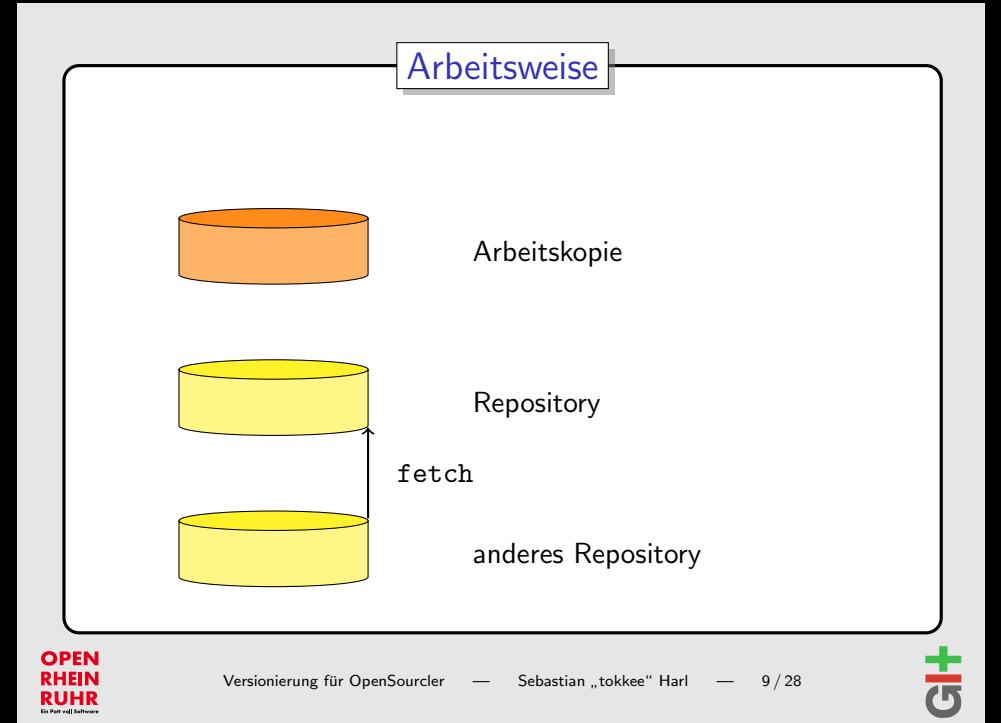

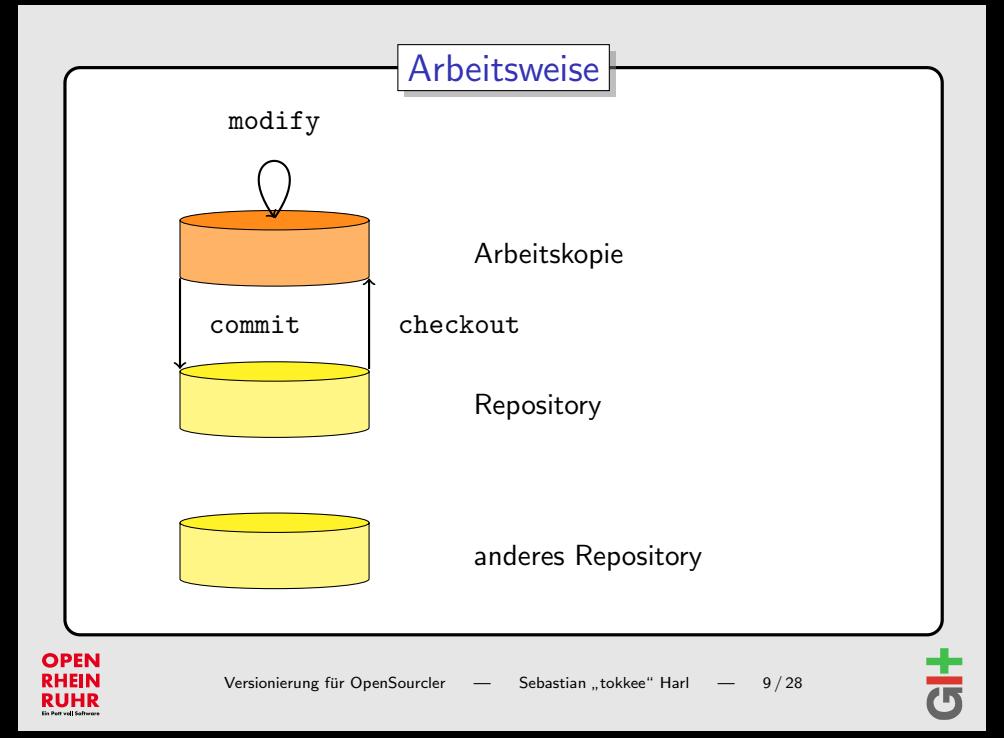

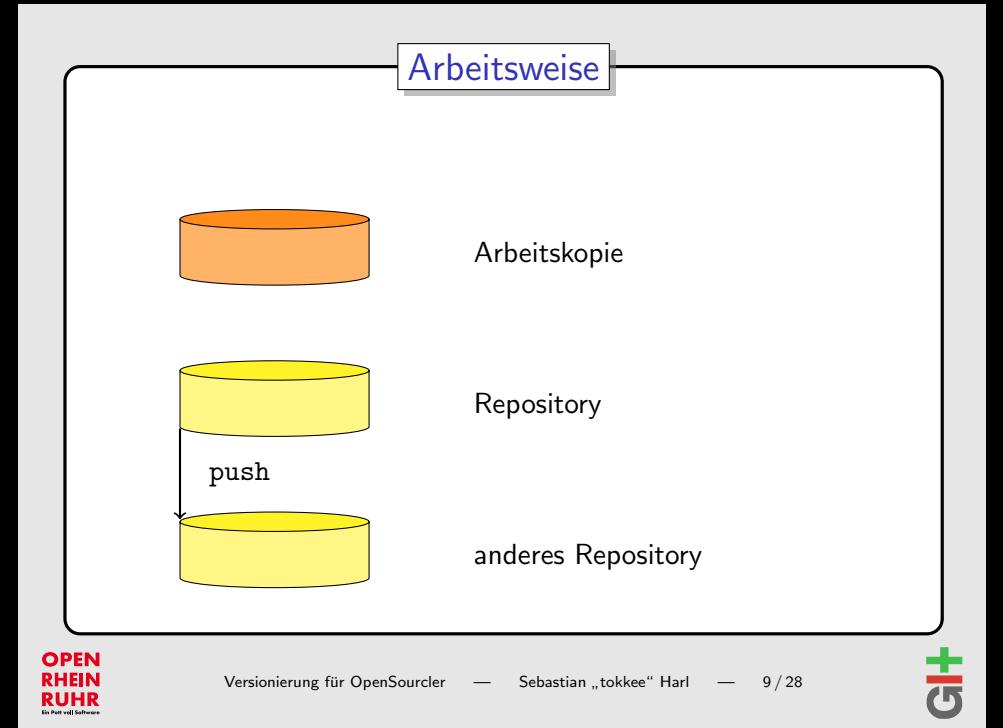

[Grundlagen: Was ist Versionskontrolle?](#page-11-0)

[Dezentrale Versionskontrolle](#page-19-0)

#### [Arbeiten mit Git](#page-31-0)

<span id="page-31-0"></span>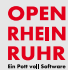

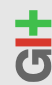

## Git: Ubersicht

- $\blacktriangleright$  <http://www.git.or.cz/>
- ▶ VCS (Version Control System)
- $\triangleright$  2005 von Linus Torvalds initiiert (aktueller Maintainer: Junio C. Hamano)
- $\blacktriangleright$  dezentral
- $\blacktriangleright$  schnell und effizient
- $\blacktriangleright$  kryptographisch gesichert
- ► "Toolkit design"
- $\triangleright$  OpenSource (GPLv2)
- $\triangleright$  weit verbreitet im Einsatz (z.B. Linux Kernel, Ruby on Rails, Perl, WINE, X.org, GNOME, Qt, Debian, ...)

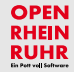

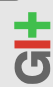

## Arbeiten mit Git: Grundlagen

- $\triangleright$  >> 100 einzelne Befehle
- ▶ "Porcelains" und "Plumbing"
- $\triangleright$  Dokumentation als Manpages git(7)
- $\blacktriangleright$  git help, git <command> -h
- ▶ Benutzer Handbuch: [http://www.kernel.org/pub/](http://www.kernel.org/pub/software/scm/git/docs/user-manual.html) [software/scm/git/docs/user-manual.html](http://www.kernel.org/pub/software/scm/git/docs/user-manual.html)

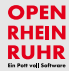

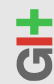

## Datenhaltung: Git Objektdatenbank

- > DAG (directed acyclic graph)
- ▶ Objekte identifiziert durch SHA-1 Summe

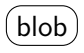

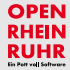

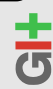

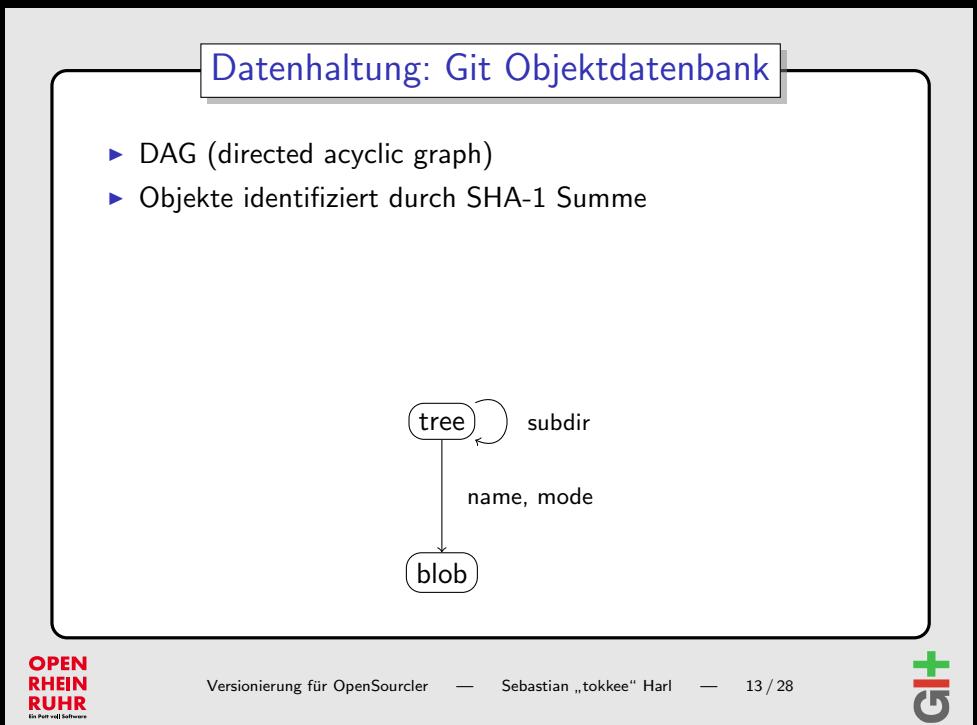

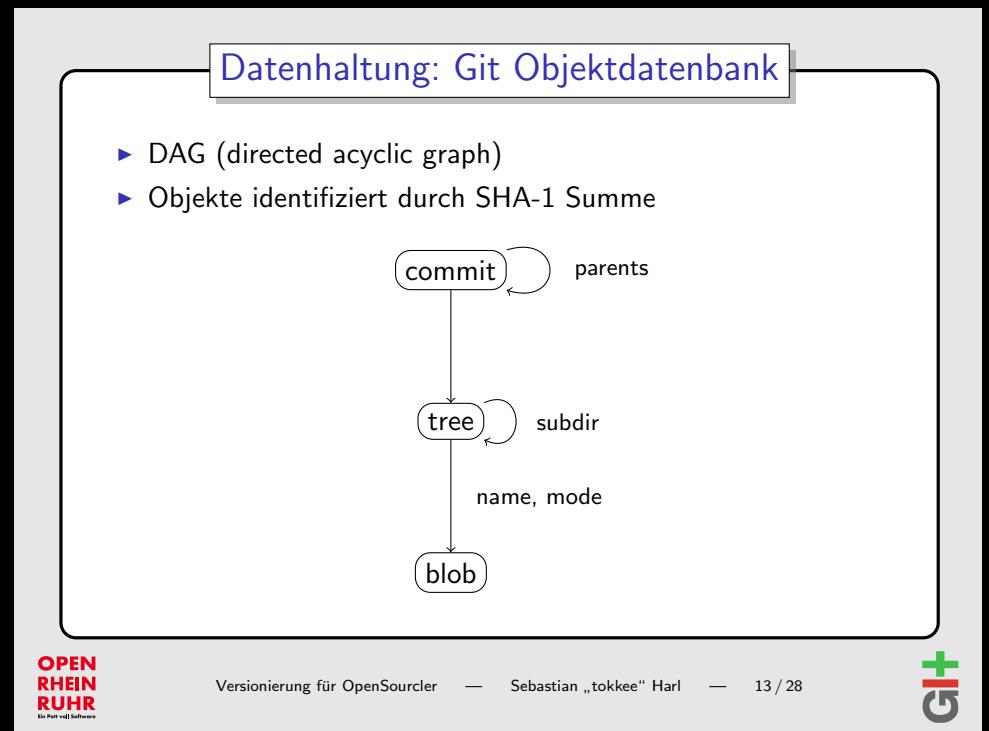

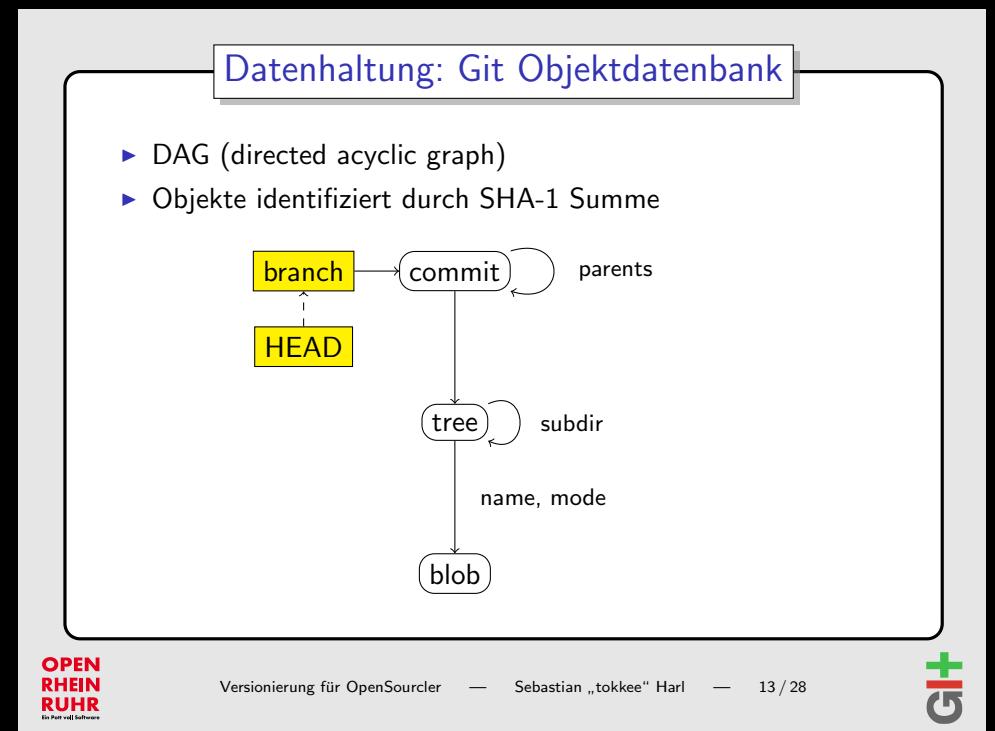

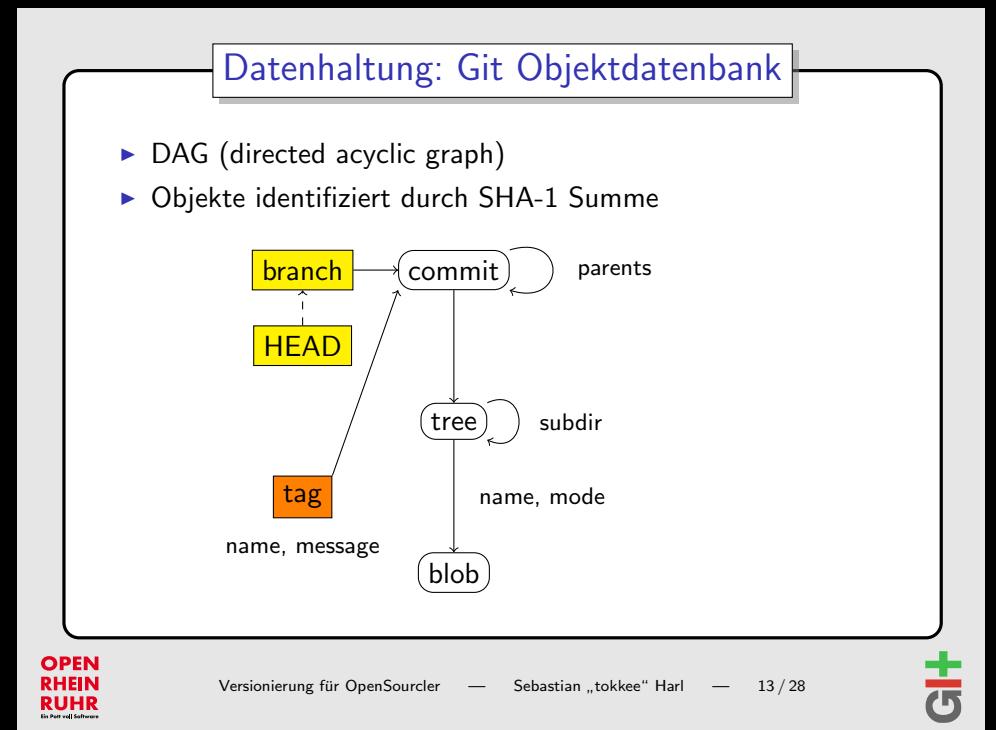

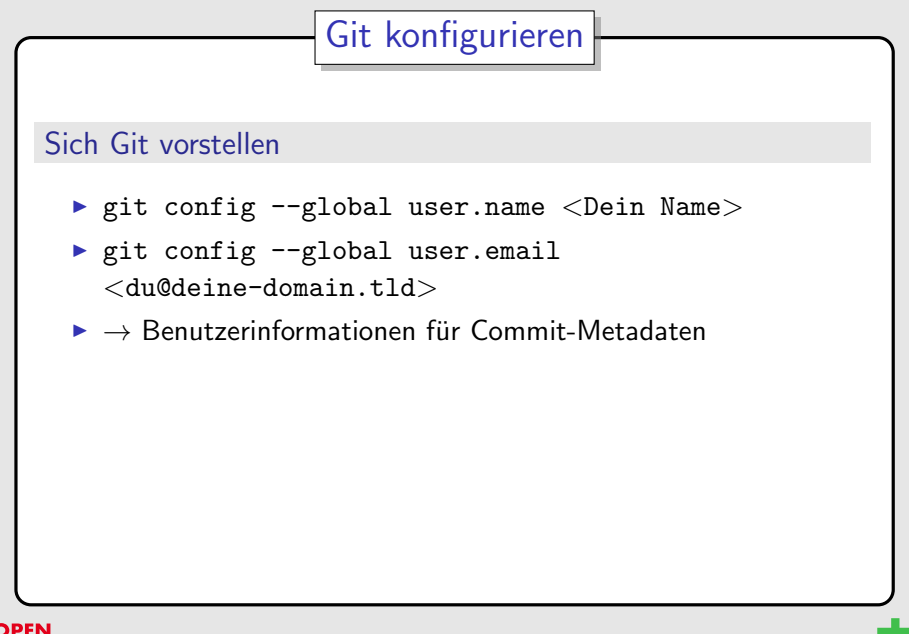

**OPEN RHEIN** 

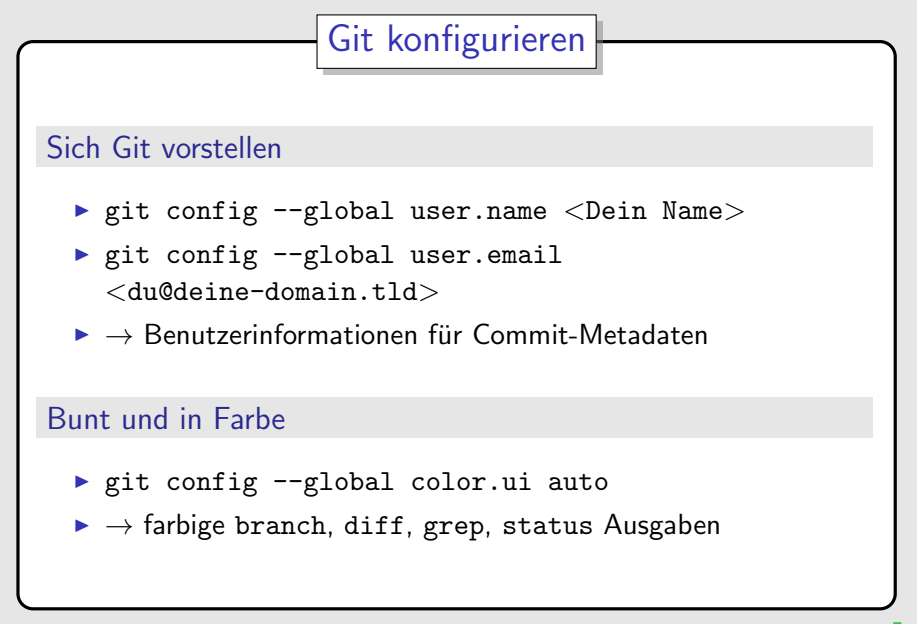

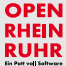

## Repositories erstellen

#### Neues, leeres Repository

```
$ mkdir project
$ cd project
$ git init
Initialized empty Git
repository in .../.git/
```
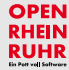

$$
\frac{1}{\mathbf{G}}
$$

## Repositories erstellen

#### Neues, leeres Repository

```
$ mkdir project
$ cd project
$ git init
Initialized empty Git
repository in .../.git/
```
#### Bestehendes Repository "klonen"

```
$ git clone <rep>
```
. . .

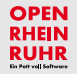

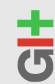

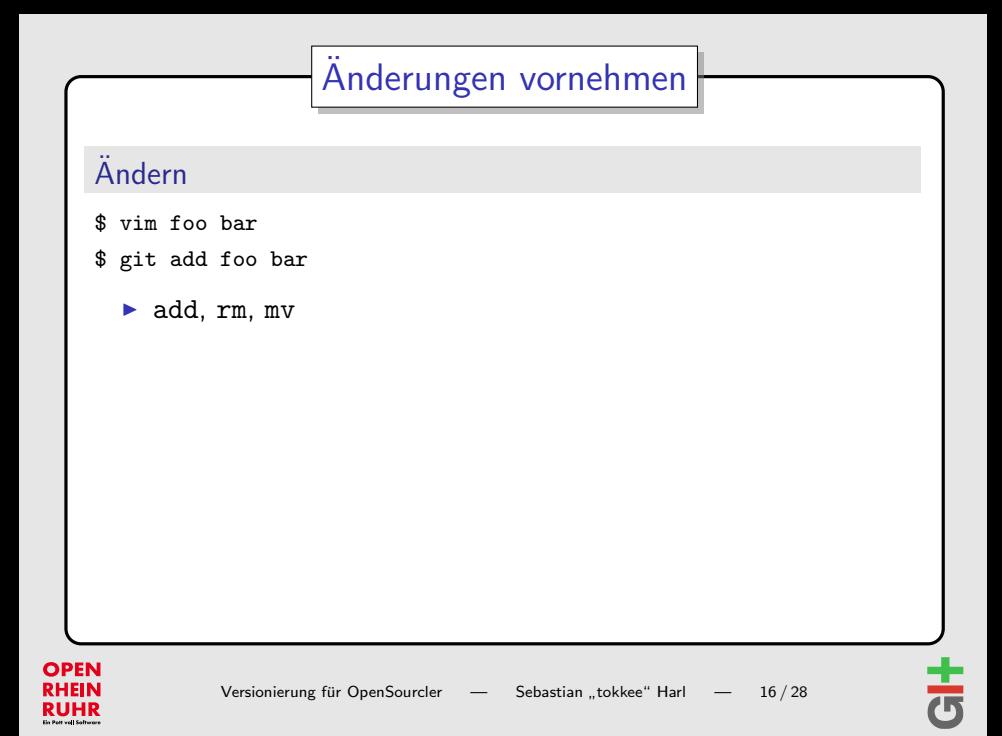

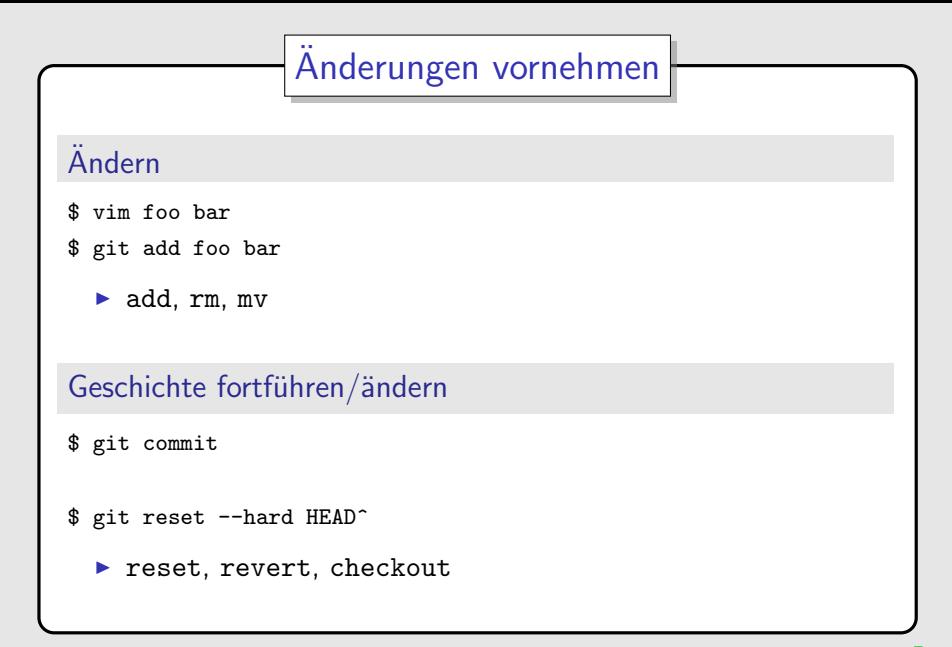

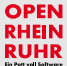

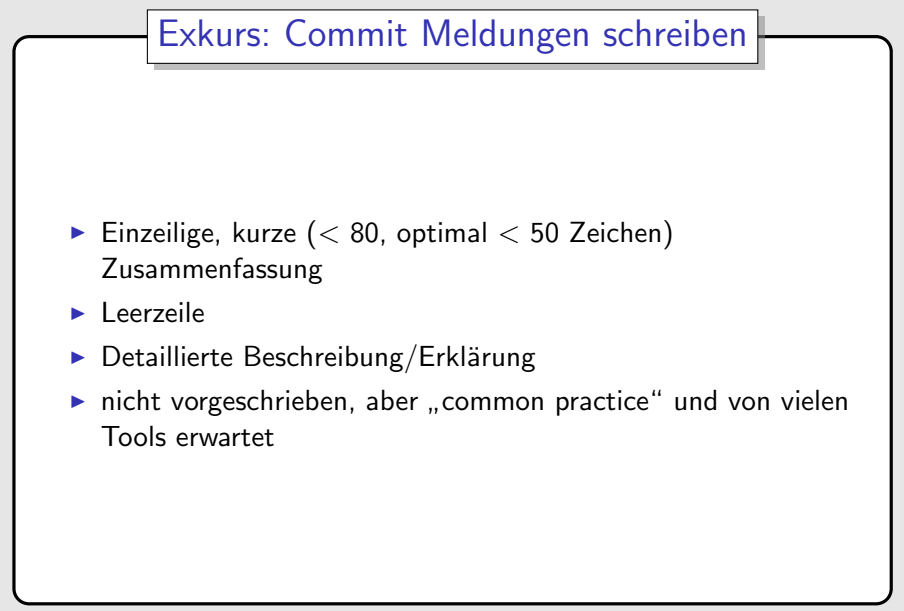

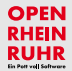

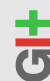

## Exkurs: Commit Meldungen schreiben

git-remote: do not use user input in a printf format string

'git remote show' substituted the remote name into a string that was later used as a printf format string. If a remote name contains a printf format specifier like this:

\$ git remote add foo%sbar .

then the command

\$ git remote show foo%sbar

would print garbage (if you are lucky) or crash. This fixes it.

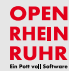

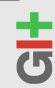

## Aus der Geschichte lernen

#### Status der Arbeitskopie

- \$ git status
- \$ git diff

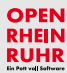

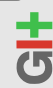

## Aus der Geschichte lernen

#### Status der Arbeitskopie

- \$ git status
- \$ git diff

#### Historie betrachten

- \$ git log
- \$ tig

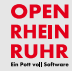

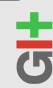

## Aus der Geschichte lernen

#### Status der Arbeitskopie

- \$ git status
- \$ git diff

#### Historie betrachten

\$ git log \$ tig

#### Objekte betrachten

- \$ git show
- \$ git show HEAD: foo
	- Commits, Trees, Blobs, Tags

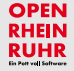

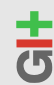

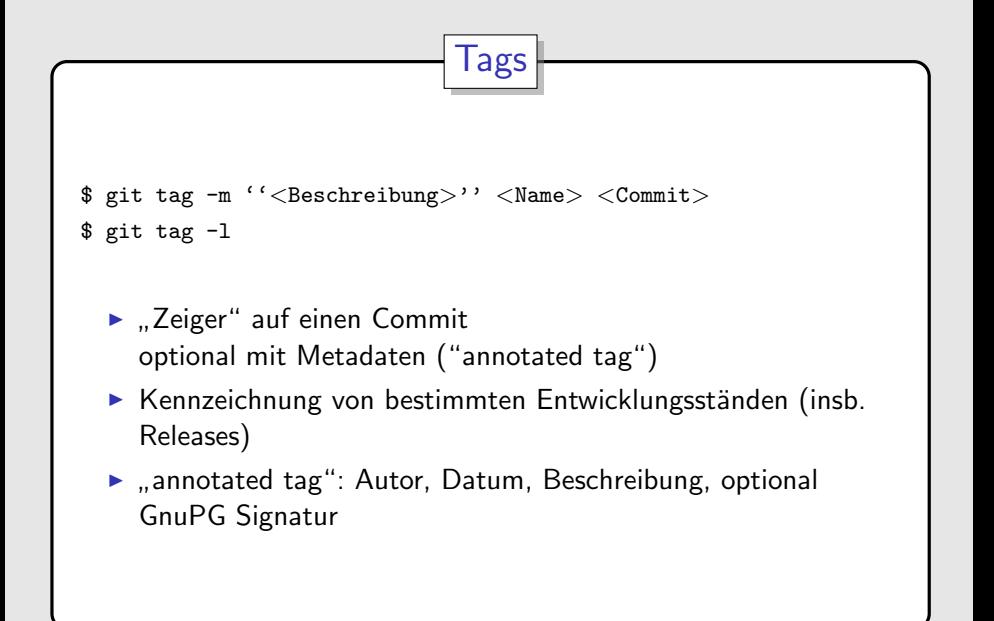

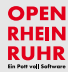

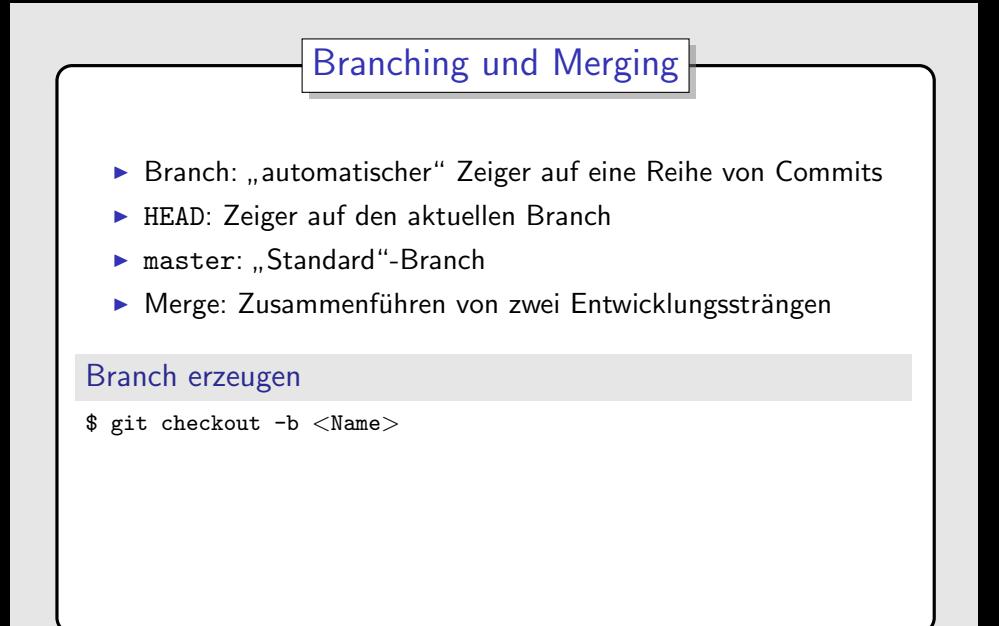

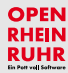

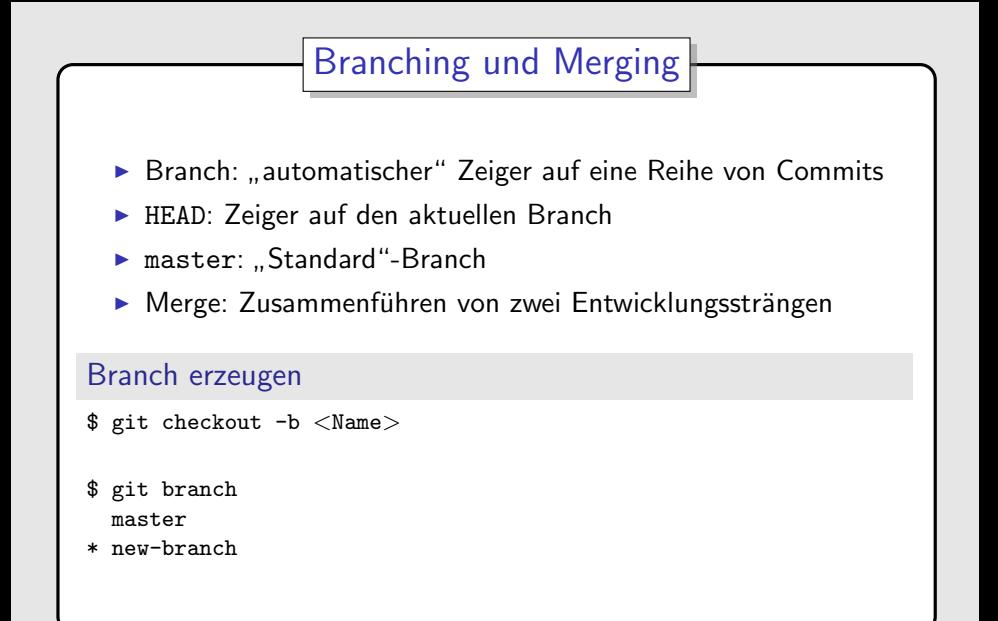

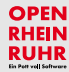

# **Branching und Merging**

#### Branches zusammenführen

- \$ git merge master
- \$ git rebase master

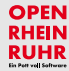

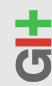

# **Branching und Merging**

#### Branches zusammenführen

- \$ git merge master
- \$ git rebase master

### Konflikte auflösen

- ► Konflikte entstehen, wenn die gleiche Stelle unterschiedlich geändert wurde
	- $\Rightarrow$  manuelles Eingreifen nötig
- Commit-Erzeugung wird unterbrochen
- ▶ Konfliktanzeiger in den betroffenen Dateien
- manuelle Entscheidung, wie beide Änderungen zusammengeführt werden

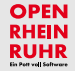

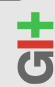

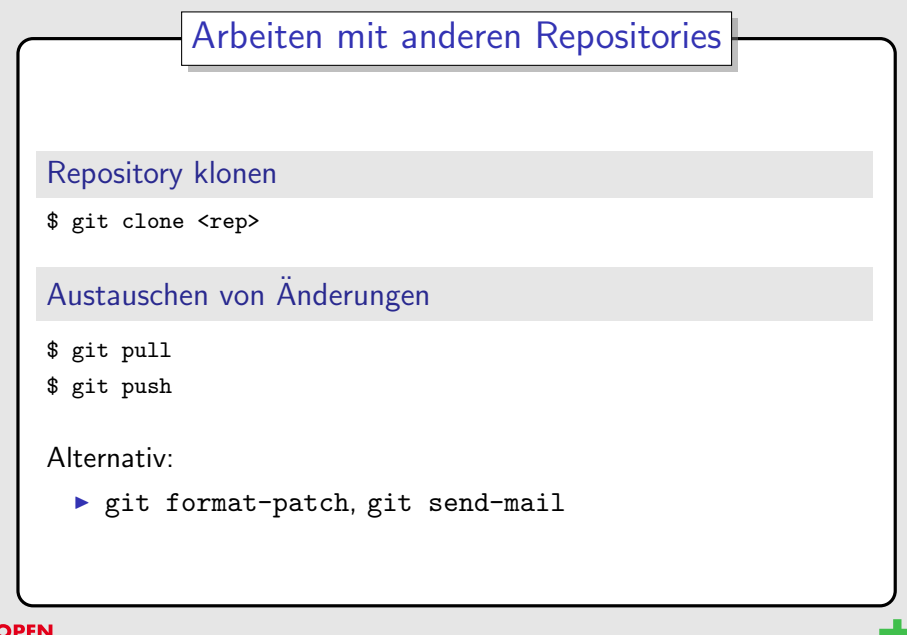

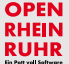

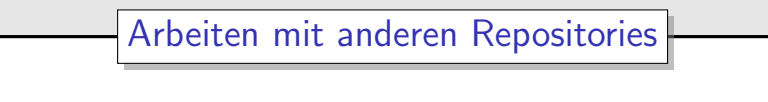

- ► "remote": Repository, dessen Änderungen verfolgt werden
- ▶ "remote branch": Branch, welcher der Zustand in einem " anderen Repository wiederspiegelt
- $\triangleright$  technisch: Branch in einem anderen Namensraum mit anderer Semantik

```
Arbeiten mit "remotes"<br>.
```
- \$ git remote add <Name> URL
- \$ git remote update <Name>

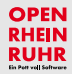

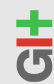

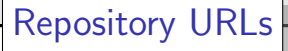

- lokal: /path/to/repository/
- ▶ http: http://domain.tld/repository.git
- ▶ git: git://domain.tld/repository.git
- ▶ ssh: domain.tld:path/to/repository/

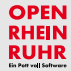

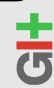

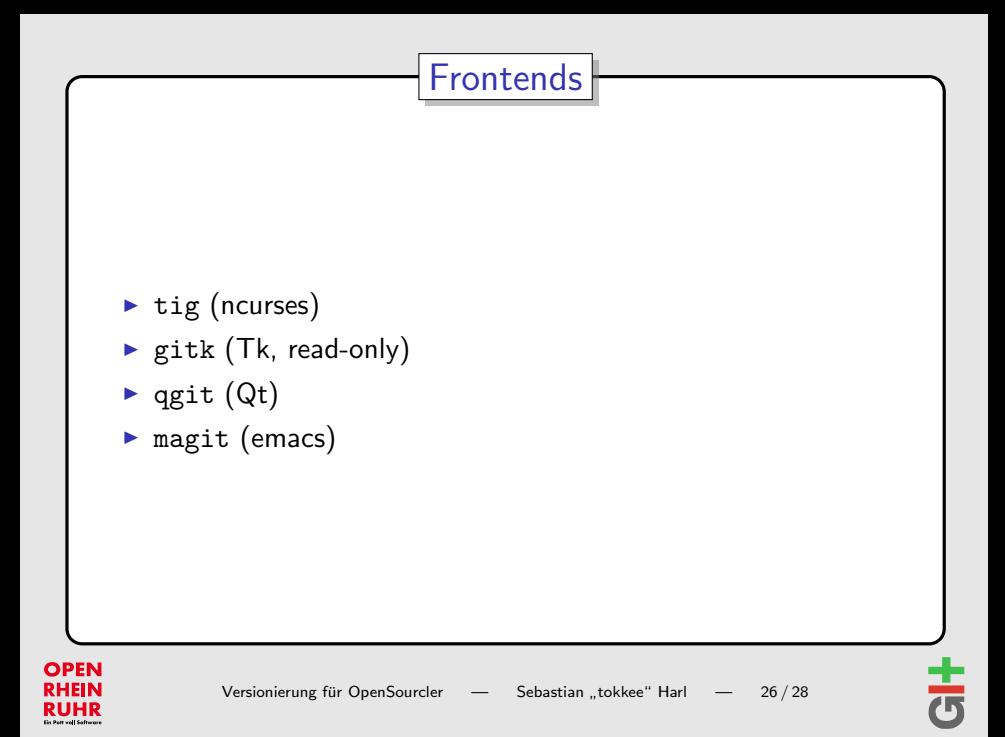

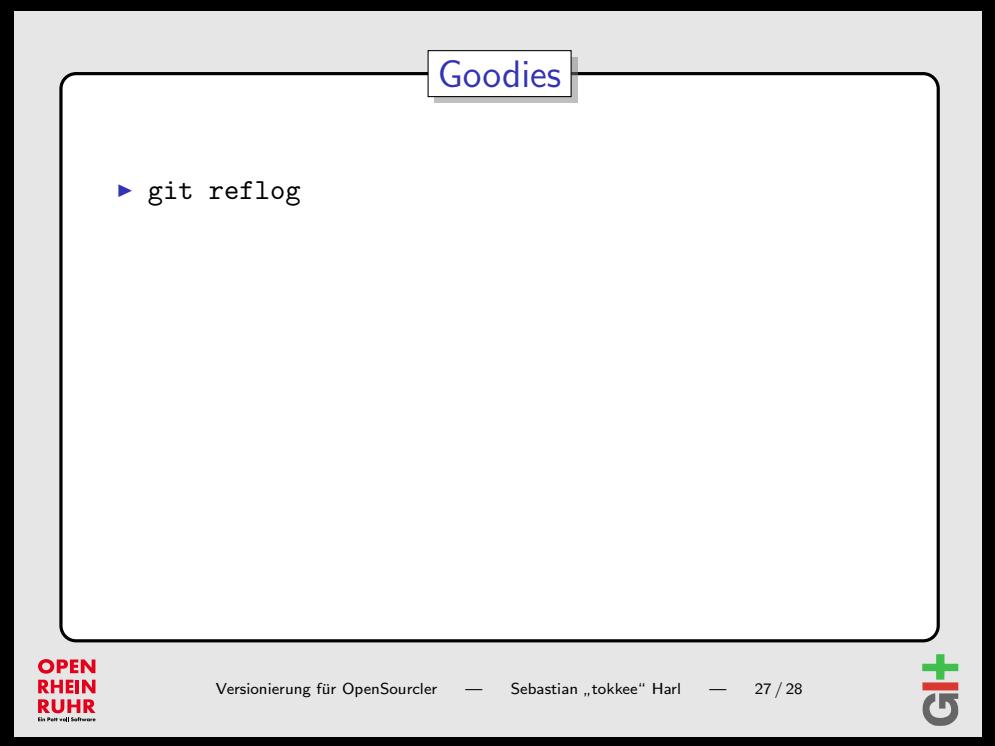

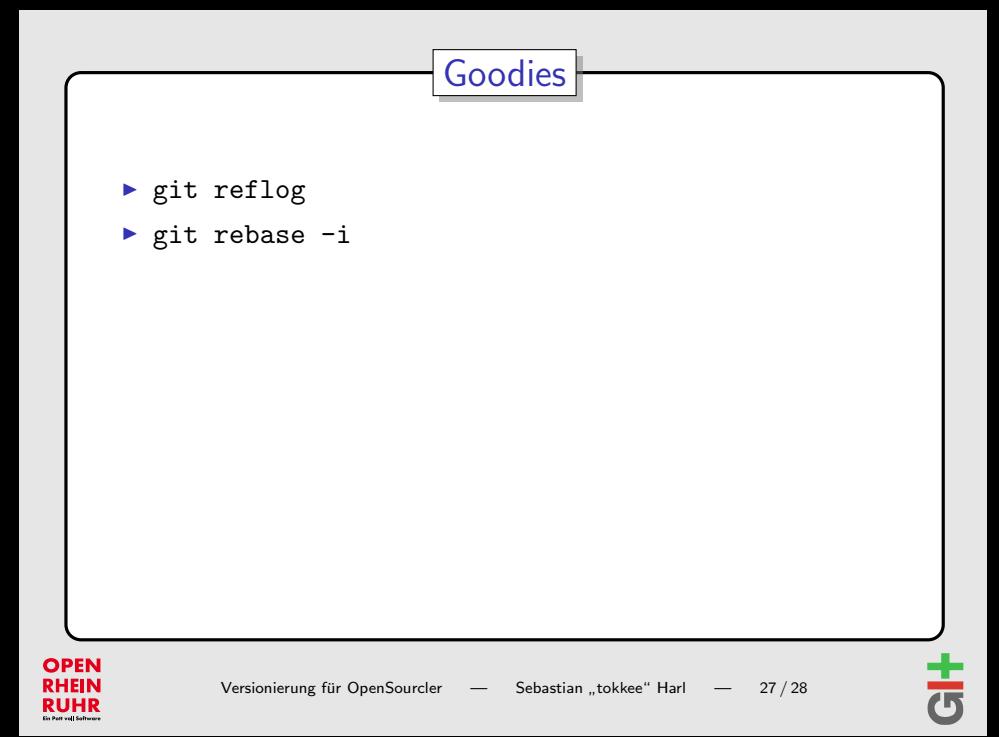

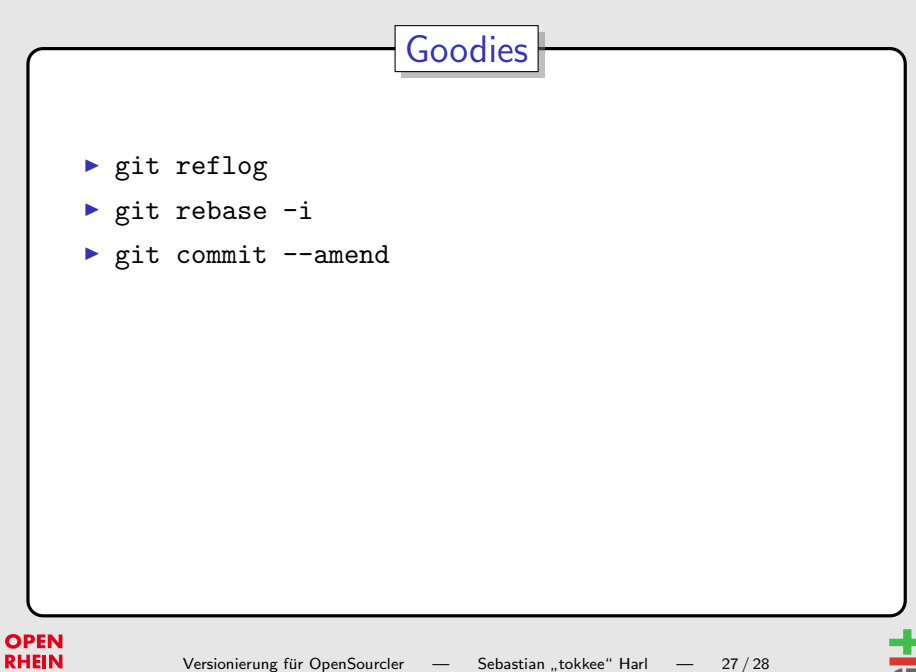

**RUHR** 

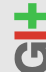

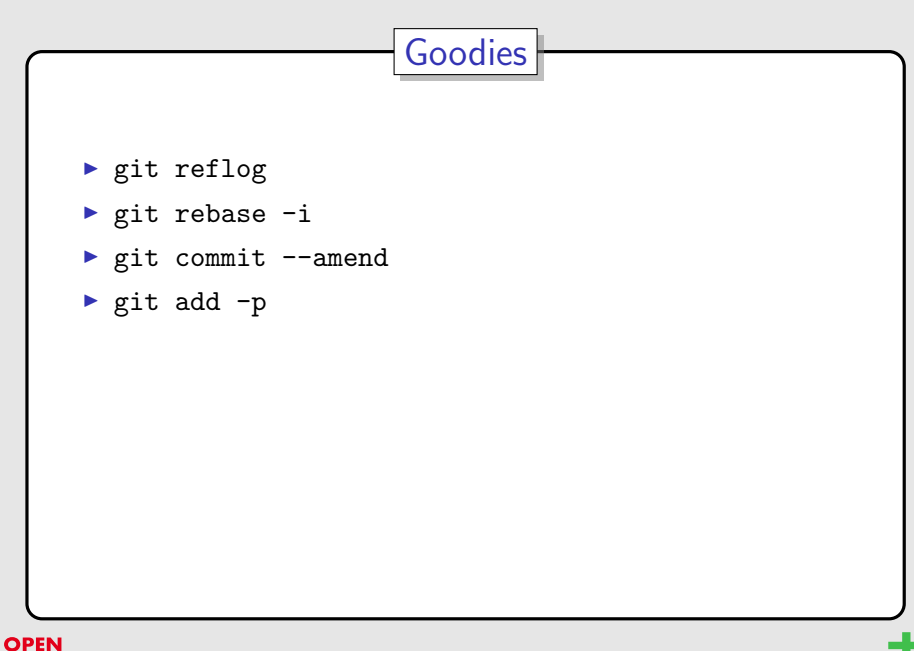

**RHEIN RUHR** 

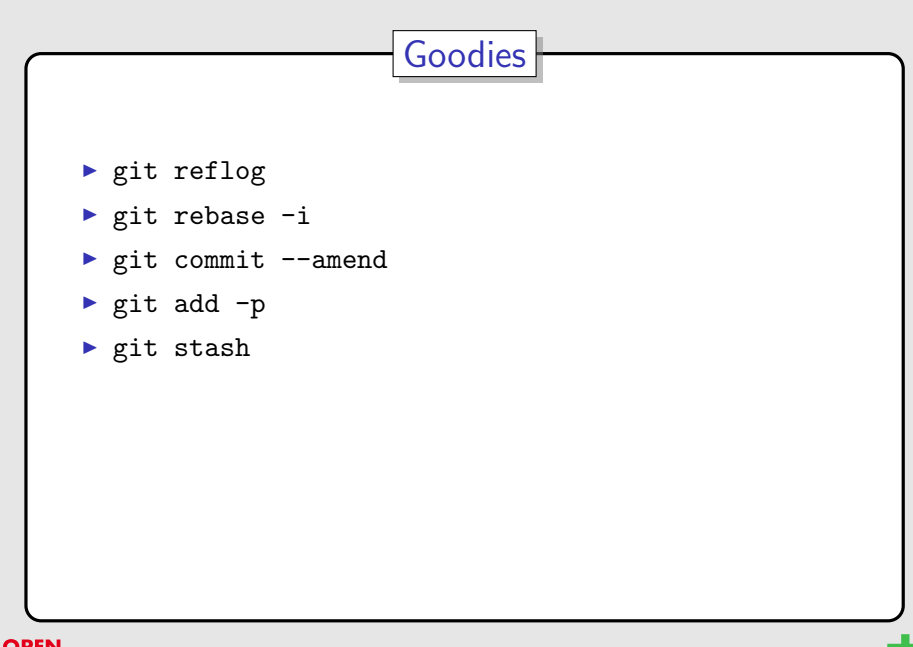

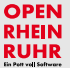

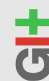

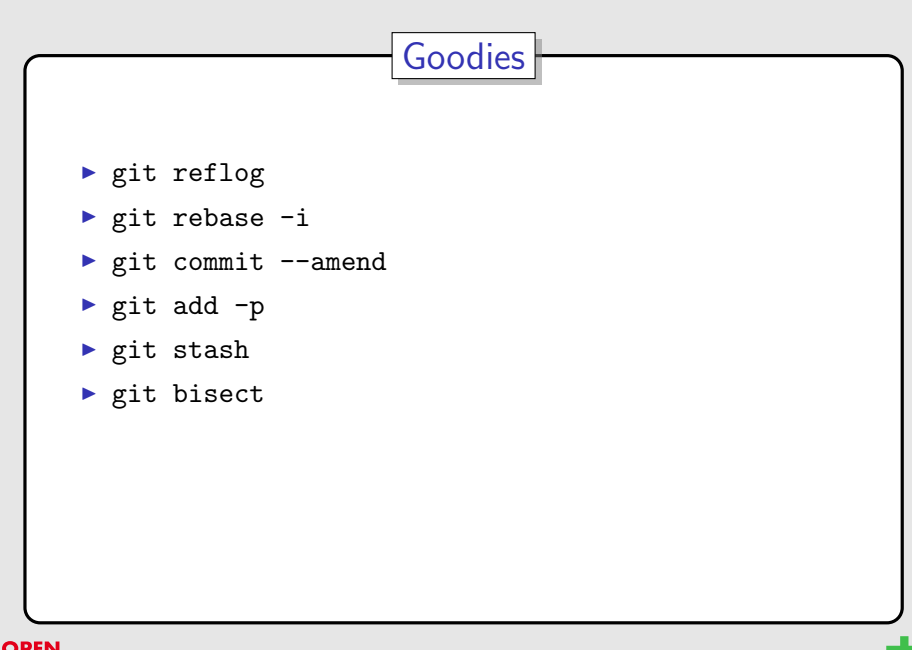

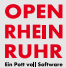

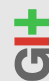

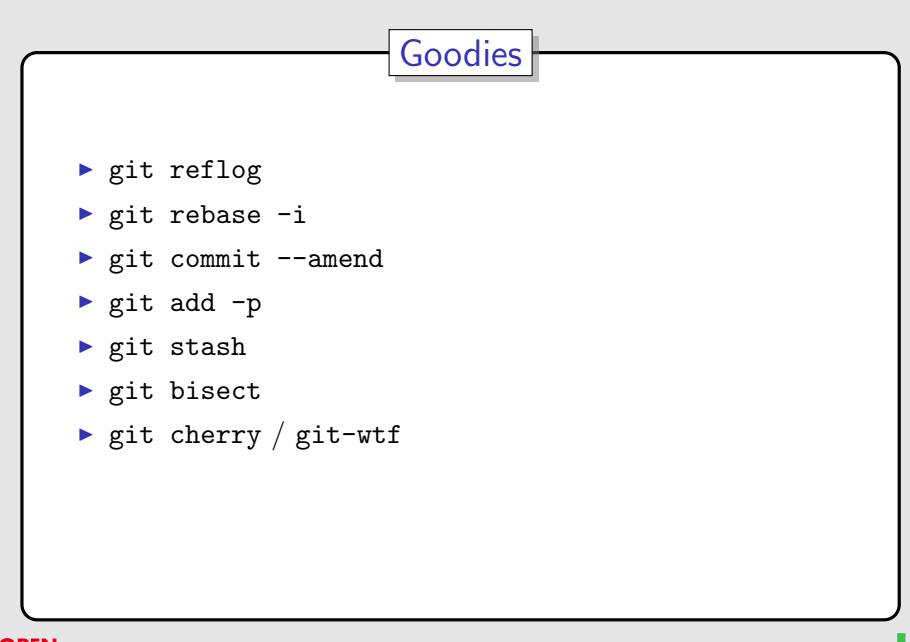

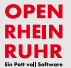

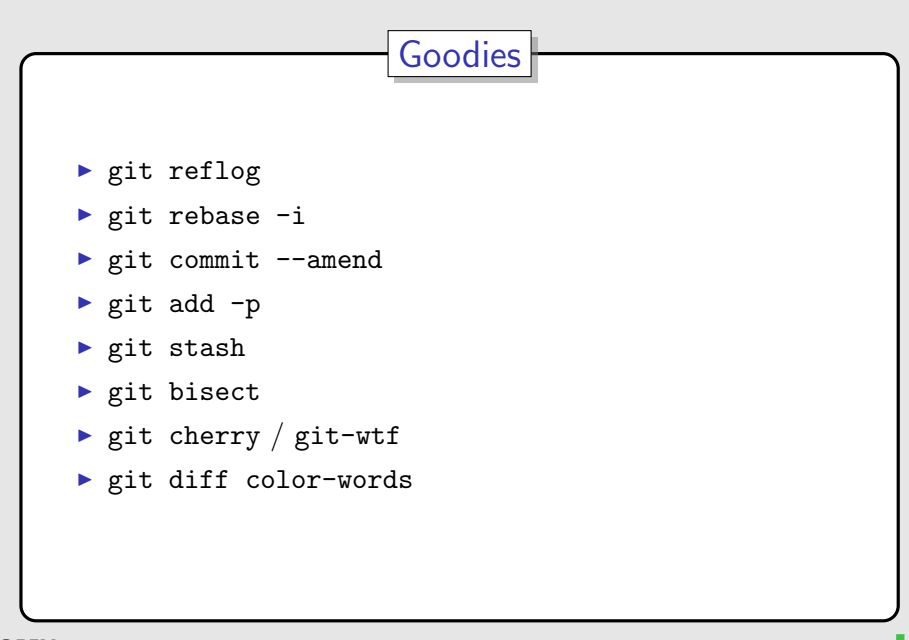

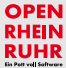

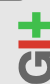

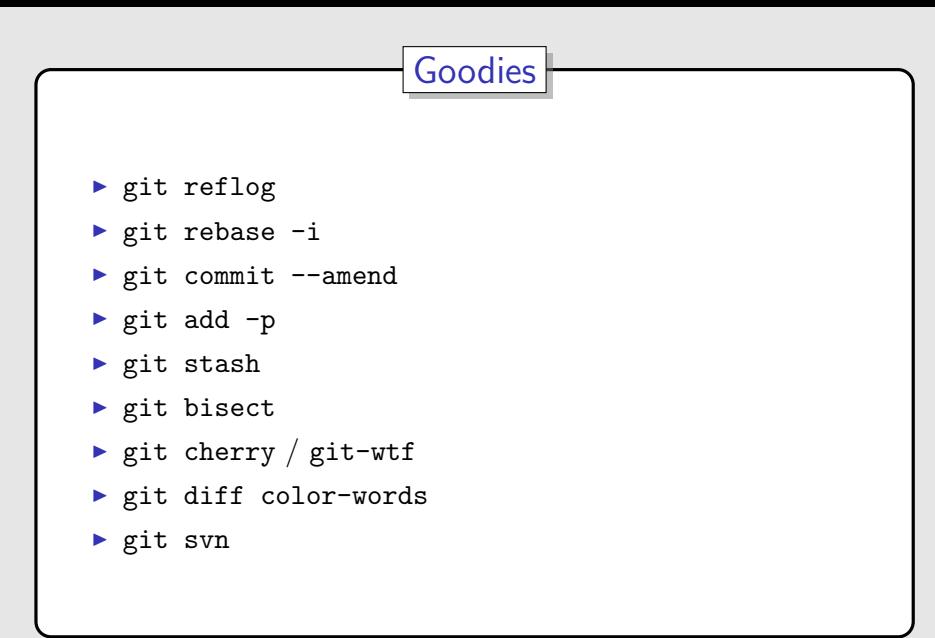

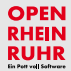

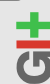

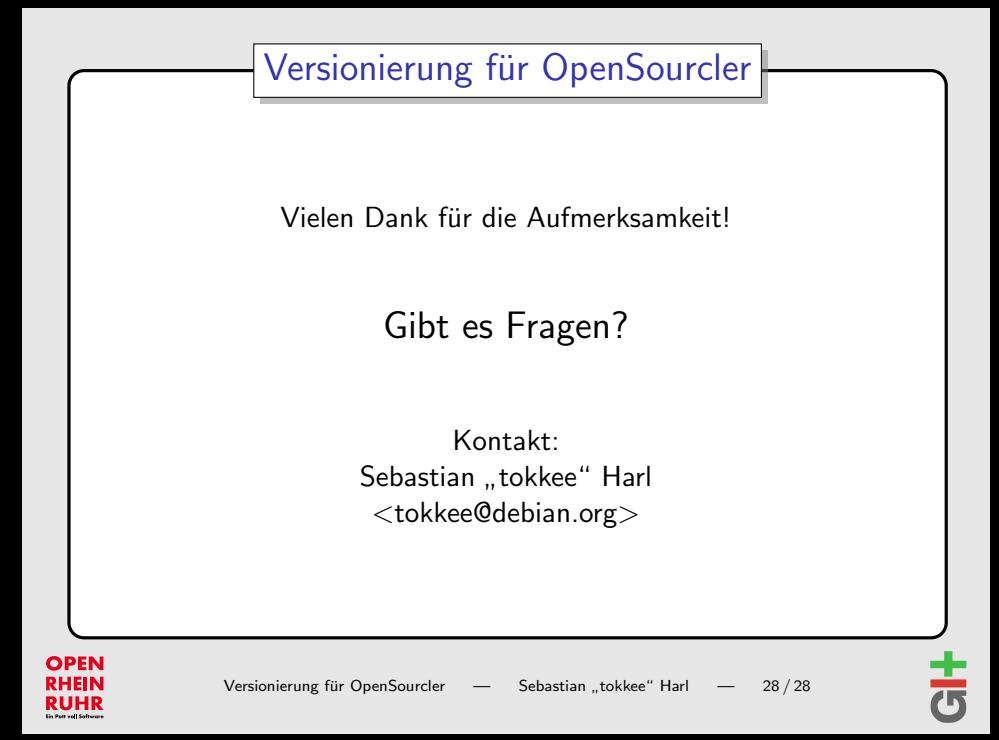